### **Практическая работа №12**

# **Создание Web-сайта**

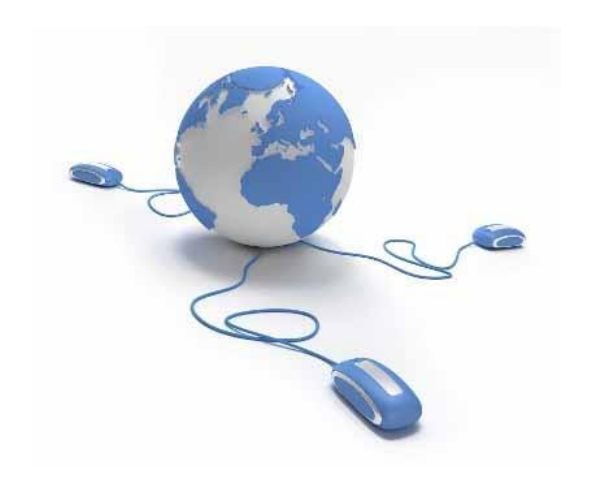

*Урок 33*

## **Сохранение страницы**

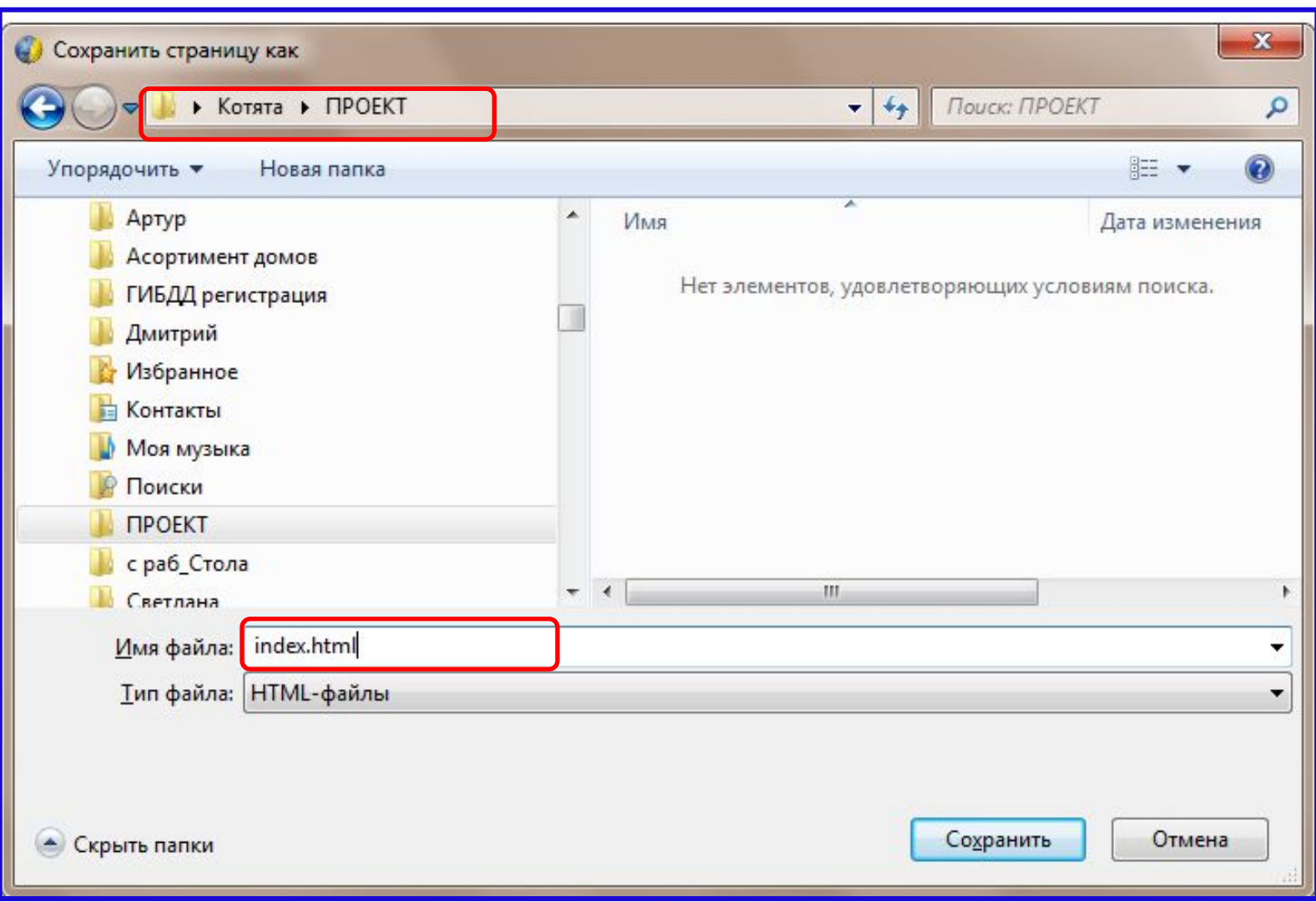

### **Начало работы**

В личной папке (**Фамилия**) будем строить личный сайт.

Вспомним, имя файла главной страницы сайта – **index.html**

**Структура сайта**

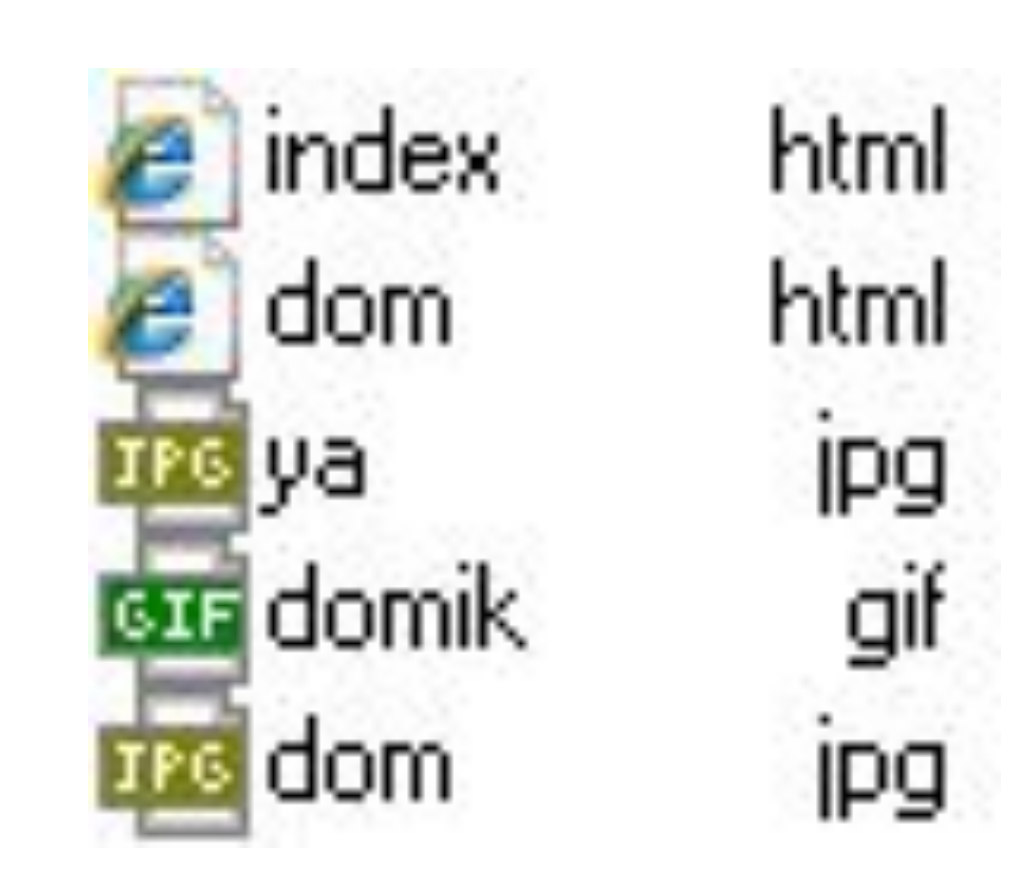

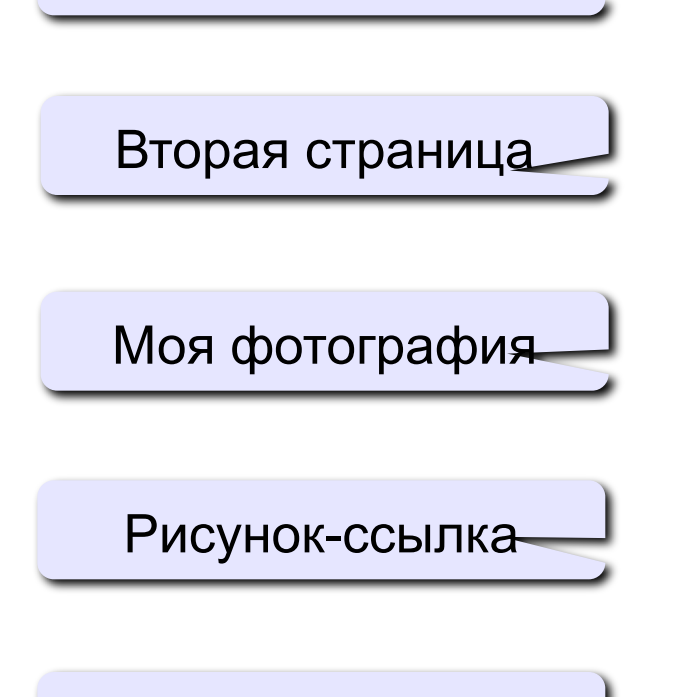

Главная страница

Фотография дома

### **Главная страница – задание 1**

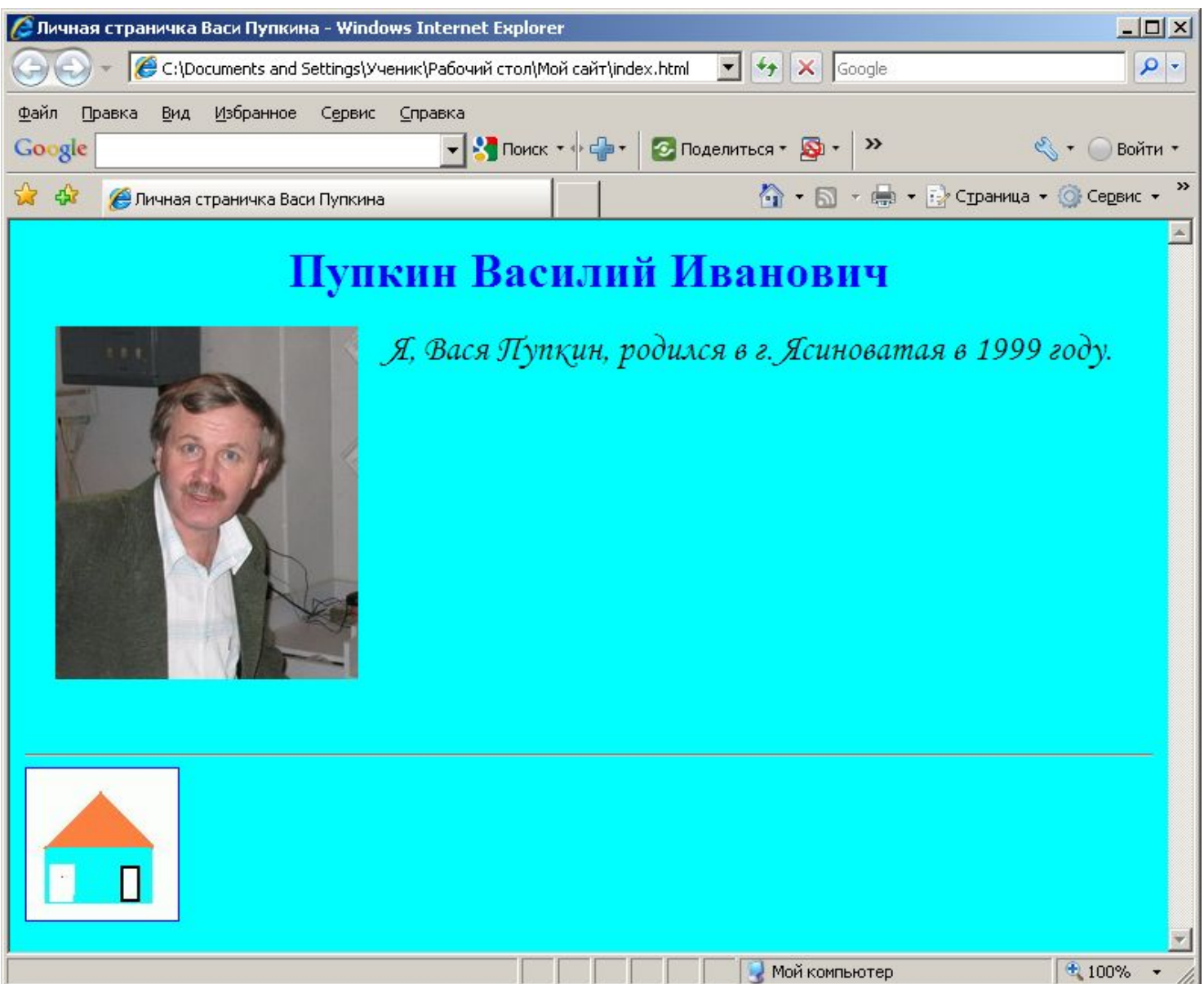

#### **Практическое выполнение – Главная страница**

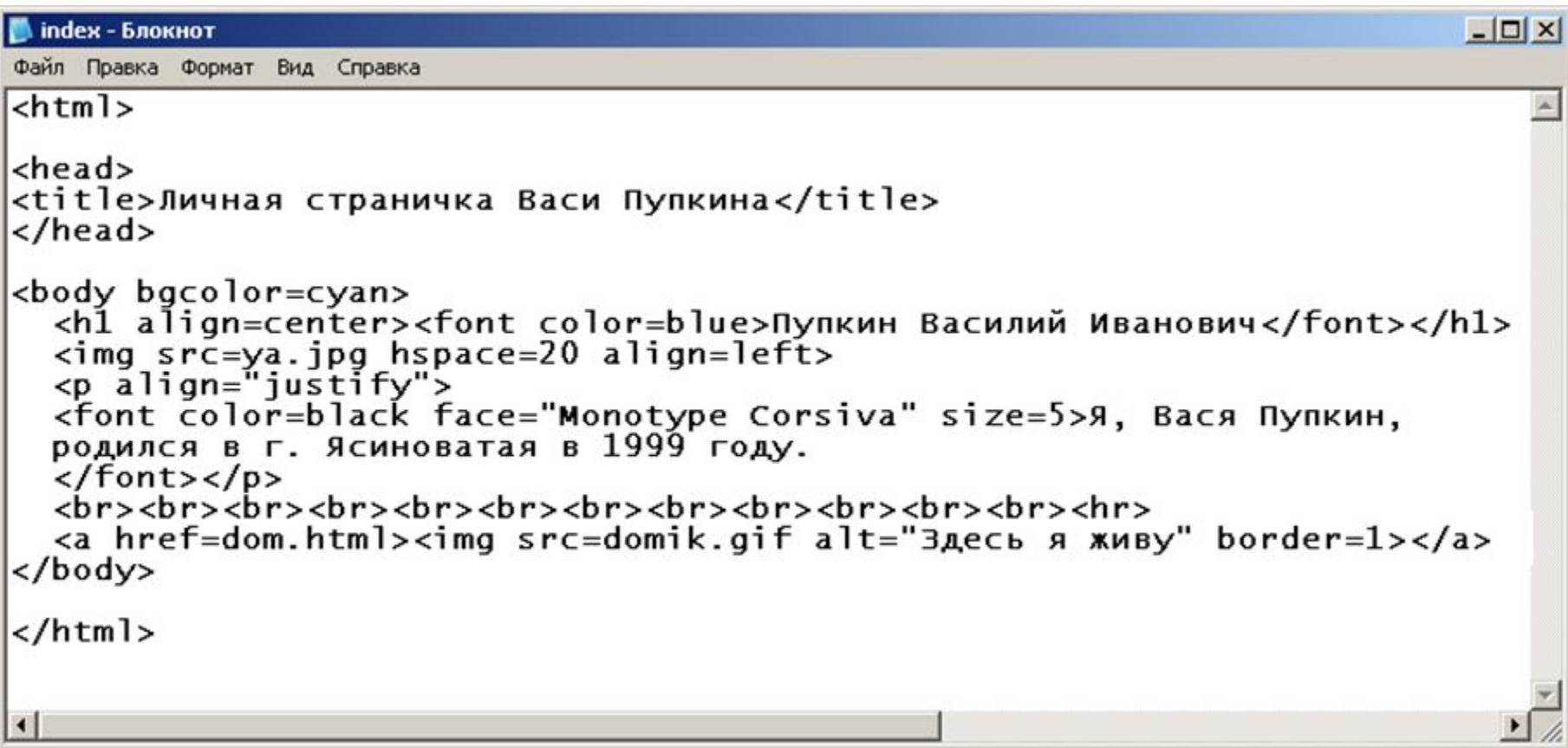

#### **Вторая страница – задание 2**

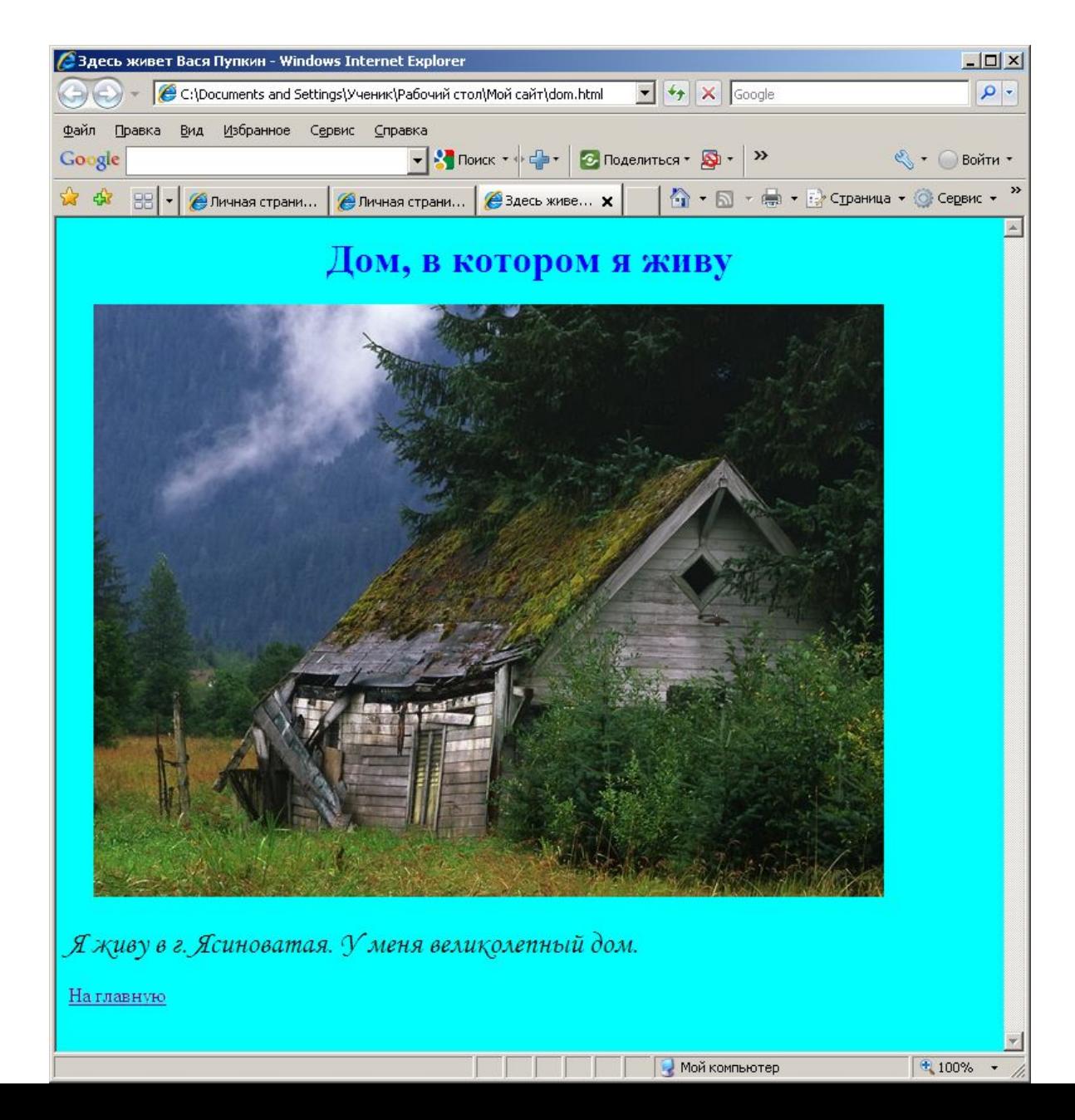

#### **Практическое выполнение – Вторая страница**

```
dom - Блокнот
                                                                                               -\Box \timesФайл Правка Формат Вид Справка
\left| \text{chtm1} \right\rangle<head>
<title>Здесь живет Вася Пупкин</title>
\langle/head>
<body bgcolor=cyan>
  <h1 align=center><font color=blue>дом, в котором я живу</font></h1>
  \frac{1}{2} src=dom. ipq hspace=20>
  _{\rm<br}<p align="justify">
  <font color=black face="Monotype Corsiva" size=5>я живу в г. ясиноватая.
  У меня великолепный дом.
  \langlefont>\langlep>
  <a href=index.html>на главную</a>
</body>
</html>
                                                                                                      8
```
#### **Третья страница – задание 3**

Создать **третью страницу** на тему: школа, класс, учёба.

Вставьте **обычную таблицу** ( с границами), содержащую **Расписание уроков**.

Страница должна содержать **расписание уроков**, **сведения**, **2 рисунка**, **гиперссылки**